## Supplier Diversity Dashboard Tutorial

Our E-Procurement Total Supplier Manger portal collects the vendor's minority classification. You can use the Supplier Diversity Dashboard to find a supplier with a minority classification.

From the Home page on E-Procurement hover over Suppliers and then choose Supplier Management Home:

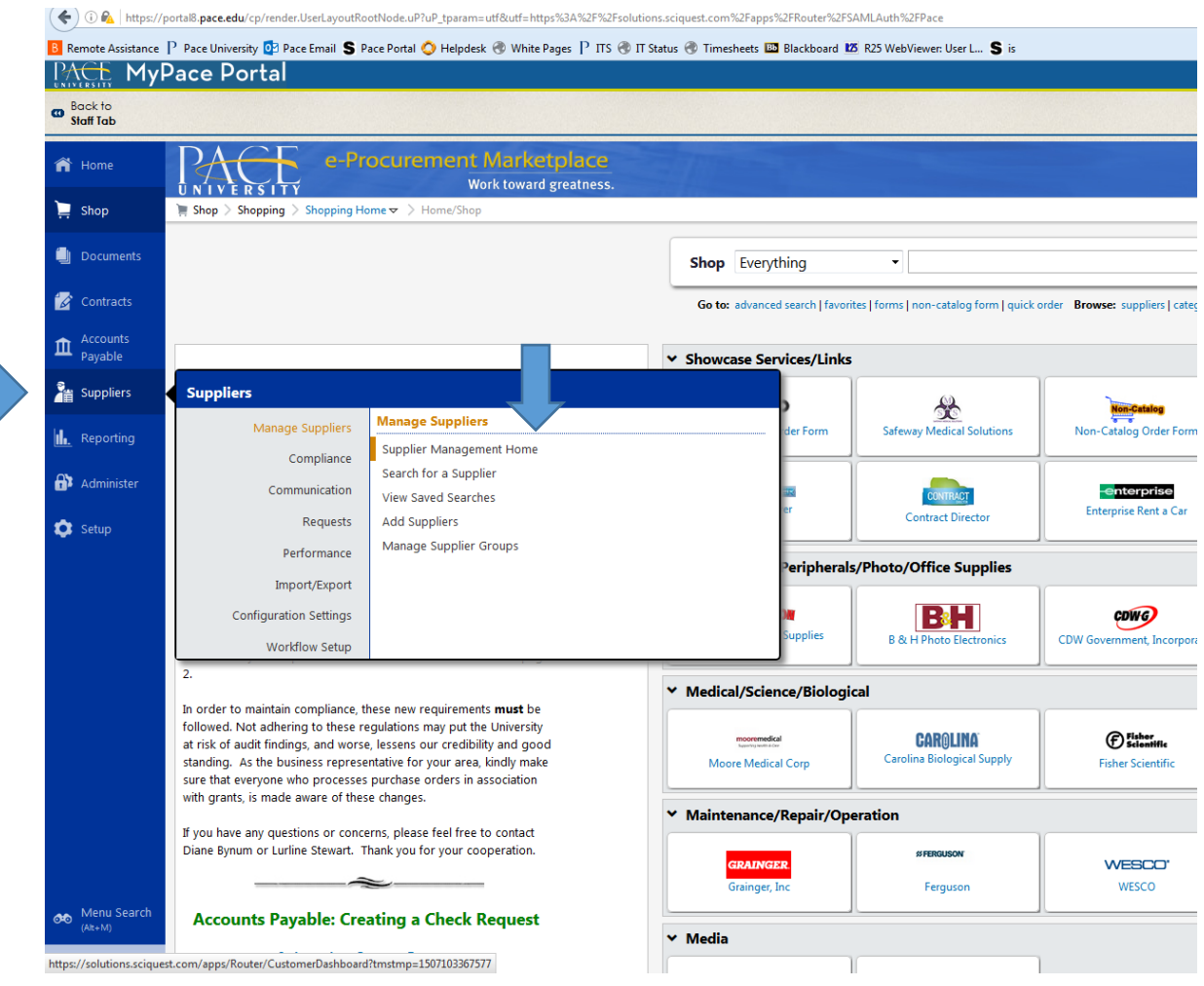

This opens the TSM Dashboard, find the Supplier Diversity Dashboard. Click on a minority classification:

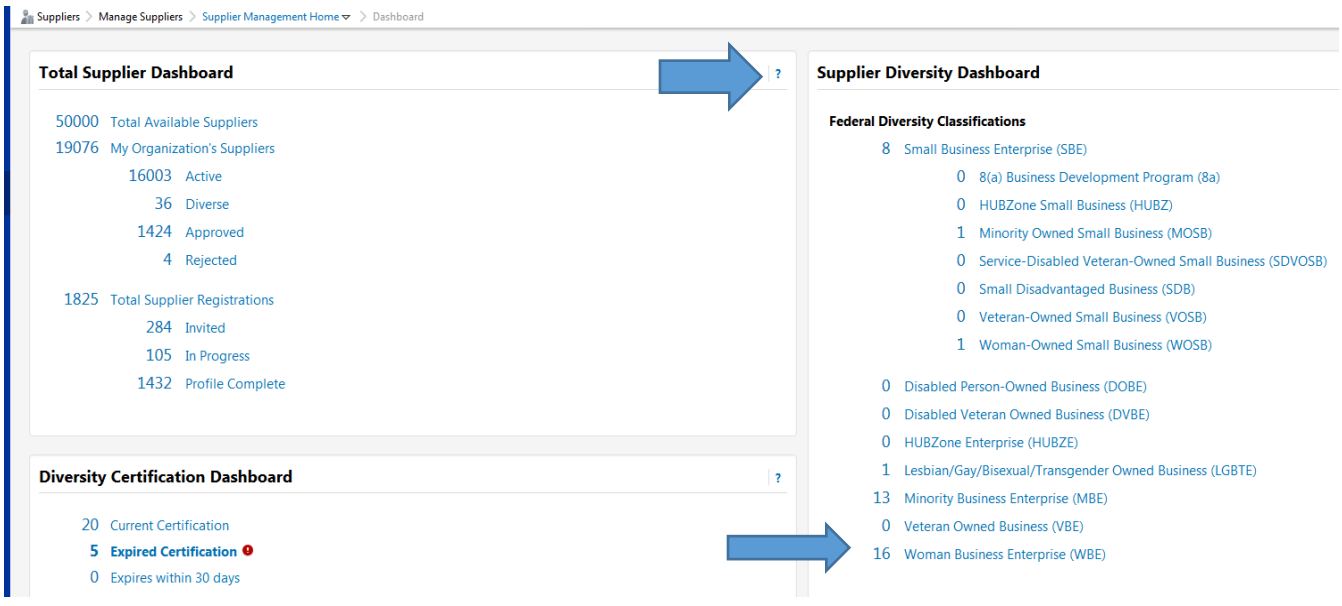

The suppliers in that classification will be listed. You can review their classification. Select a supplier:

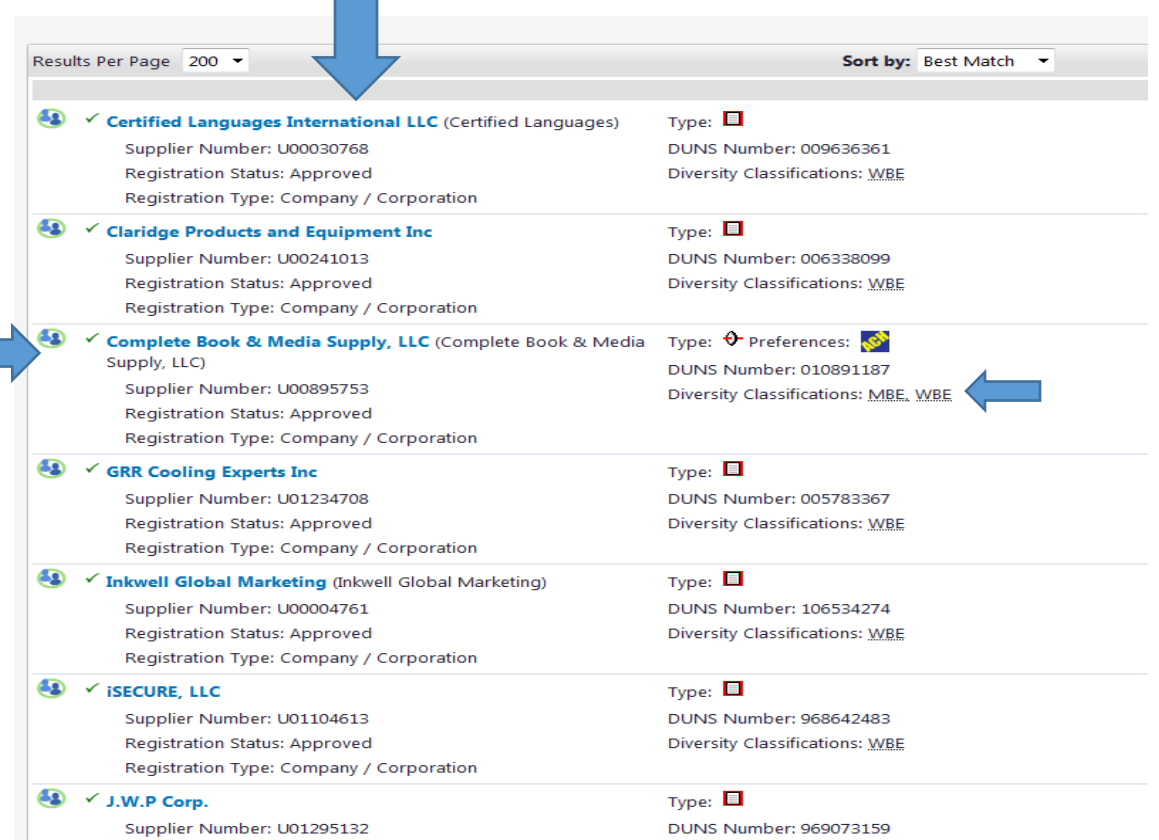

When your supplier profile opens, click on the "Diversity" link and choose General:

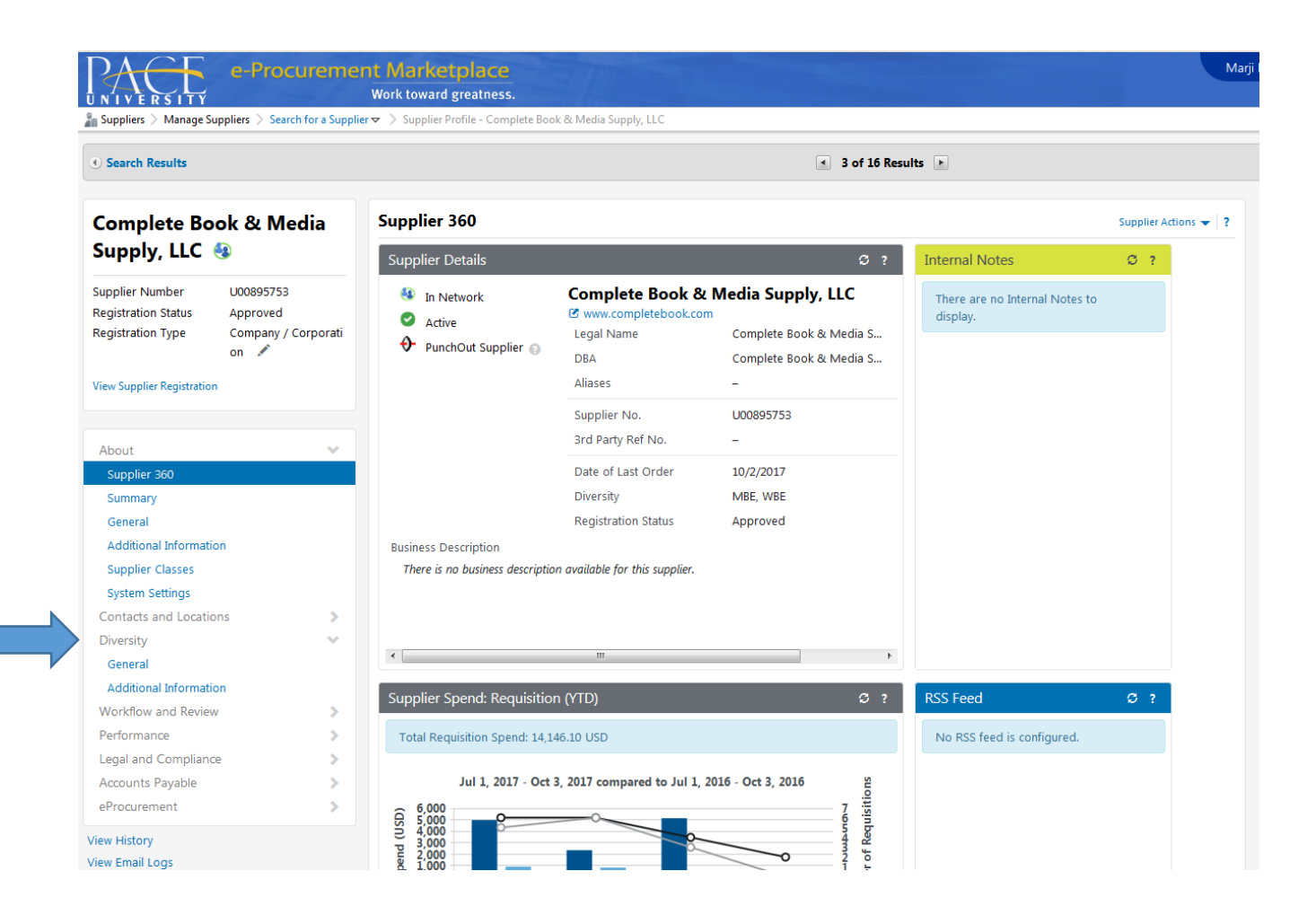

This opens their profile information for their Diversity classification. It will list the classes they have registered under with a NYS, NYC, or other authorized or recognized organization. Select a Diversity class, and click on the download button to review their certification.

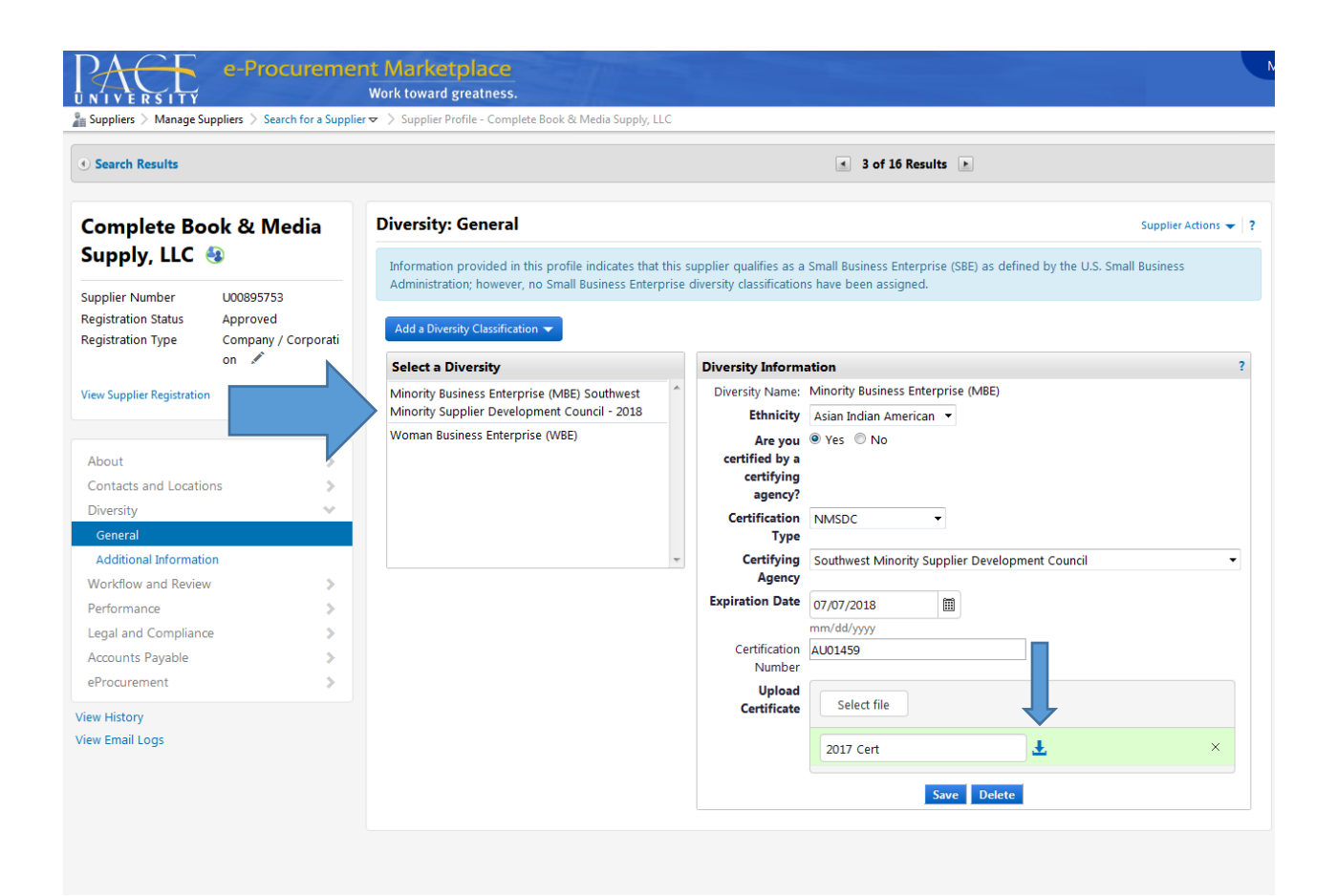